# Yanhua Mini ACDP Android/IOS APP Installation Download Guide

## **For Android**

1. QR Code Recognition

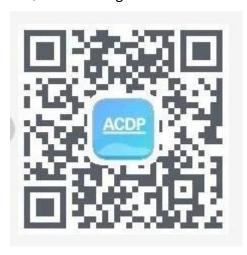

2. Click the icon in the top right corner showed in the picture and open it in the corresponding browser.

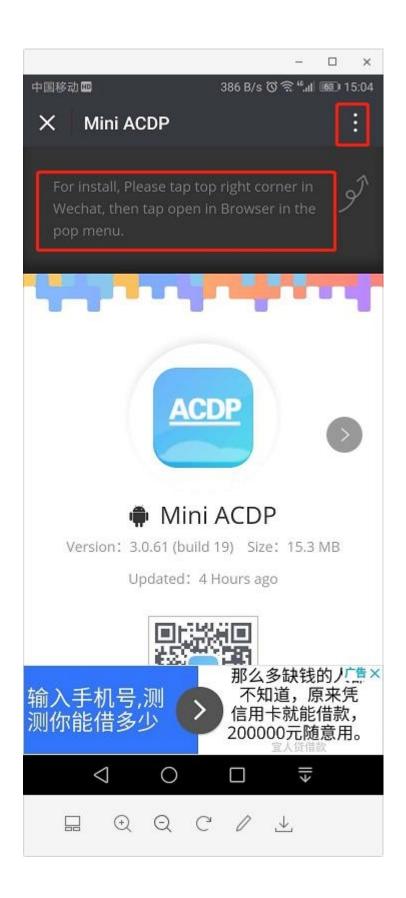

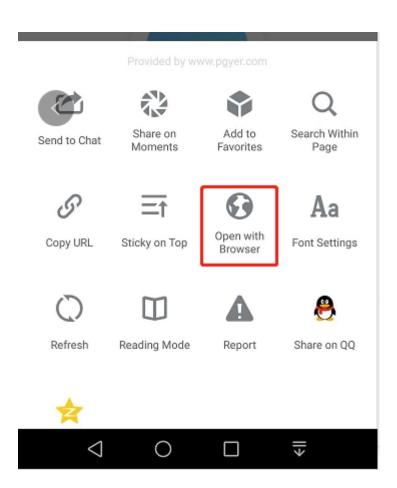

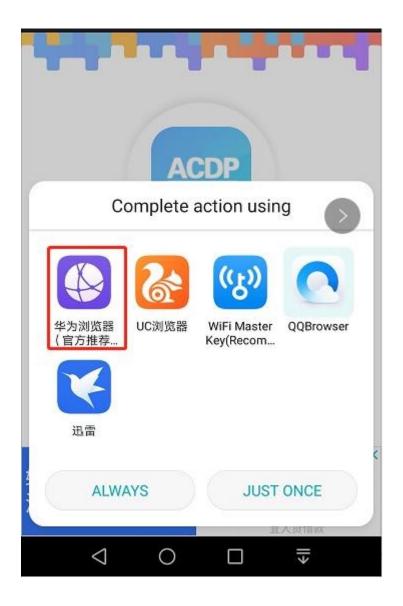

3. Click to install

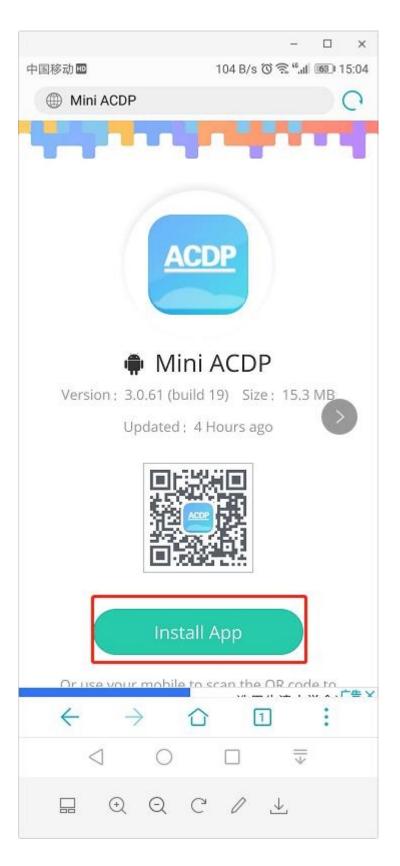

Done!

## **For iPhone IOS**

# 1. QR Code Recognition

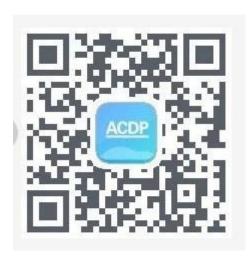

2. Click the icon in the top right corner showed in the picture and open it in the Safari browser.

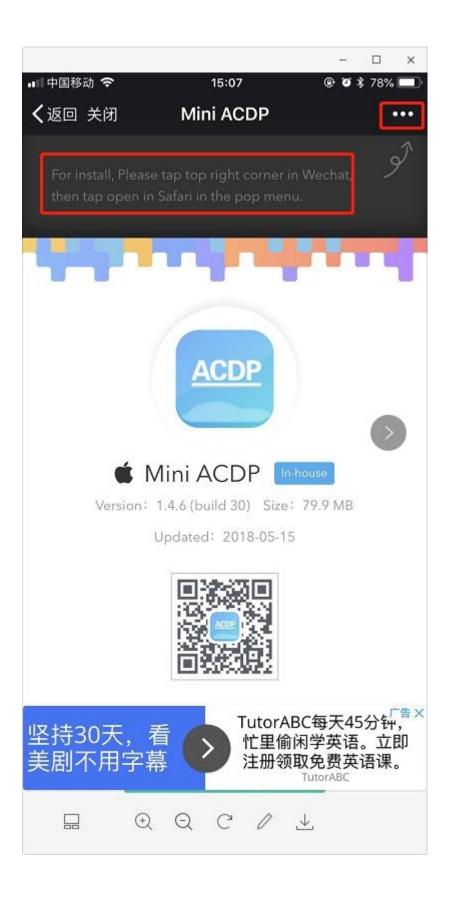

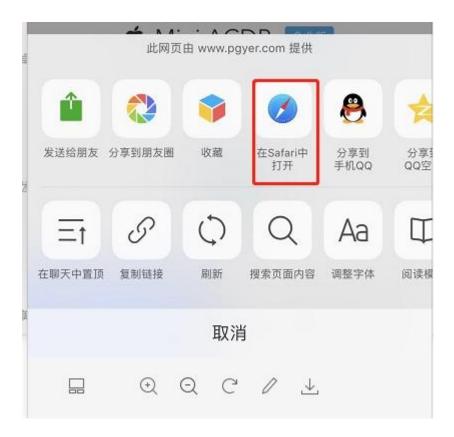

### 3. Click to install

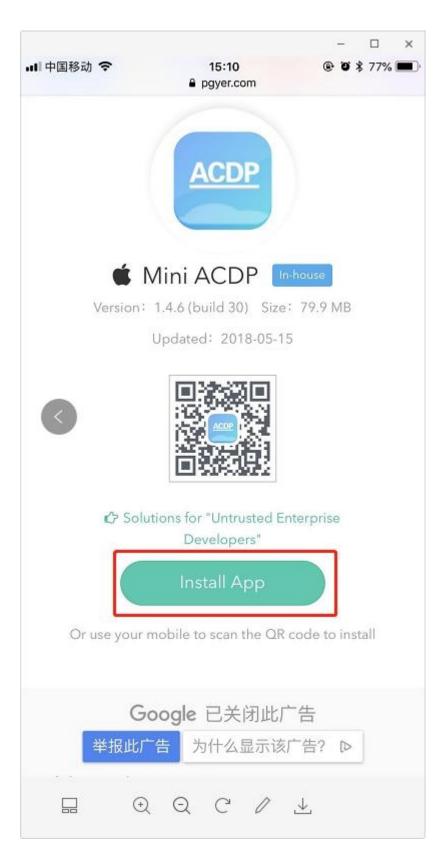

4. Click "Settings" on the mobile interface, select the "General" option

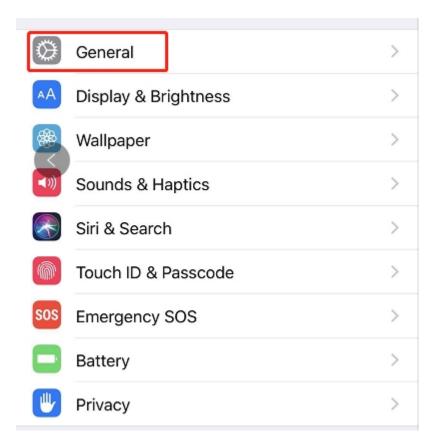

5. Select "Device Management"

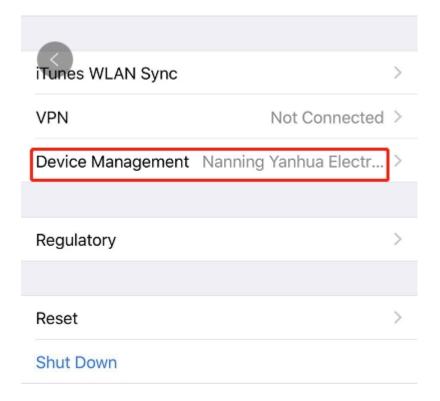

6. Select the option shown below to add as a "trust device"

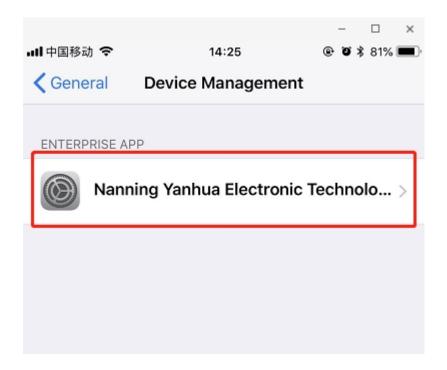

Done!